## *HTK - Michelstadt*

Konstantin Möser **Tel. : 06061 / 9798720 Darmstädter Str. 40 Fax : 06061 / 9798721 64720 Michelstadt eMail : Info@HTK-Michelstadt.de**

Programm : Sage100 Bereich : Warenwirtschaft Allgemein Version : 8.1 L. Überarbeitung : 27.05.2020

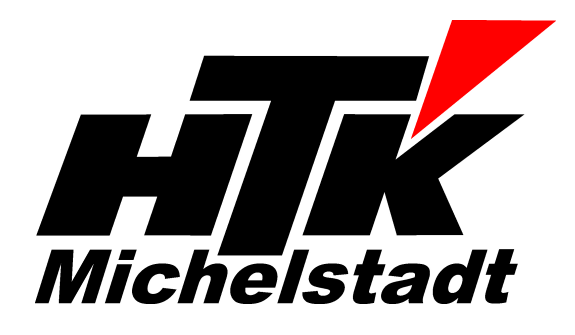

# **Verbuchte Rechnung ändern**

### **Frage:**

Beim Aufruf des Beleges erscheint die Meldung "Der Beleg wurde bereits im Rechnungswesen verbucht... ...mit dem Menüeintrag 'Rechnungsübergabe zurücksetzen' freischalten"

Wie kann man einen bereits verbuchten Beleg (Rechnung, Stornorechnung, Gutschrift) nochmal ändern, wenn er schon übergeben ist?

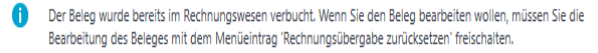

Beleg darf nicht mehr verändert werden.

Meldungen vorhanden (2 Hinweise)

## **Antwort:**

Gemeint ist der Punkt "Buchung zurücksetzen" im Hamburger-Menü unter "Buchhaltung".

Es wird dadurch die Buchung im Rechnungswesen gelöscht. Der Beleg kann dann wieder bearbeitet werden.

Dies ist solange möglich, wie der Beleg noch nicht in einem Rechnungsausgangsbuch endgültig gedruckt wurde und die Periode, in der die übergebene Rechnung gebucht wurde, im Rechnungswesen noch nicht abgeschlossen ist.

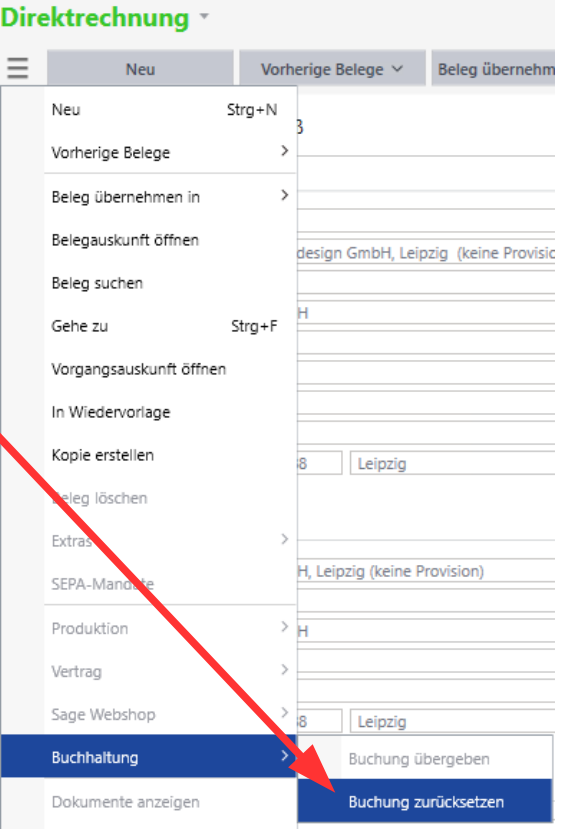

#### **Kleiner Tipp:**

Wenn man dies öfters braucht, kann/sollte man die Funktion einfach auf eine Schaltfläche rauslegen.

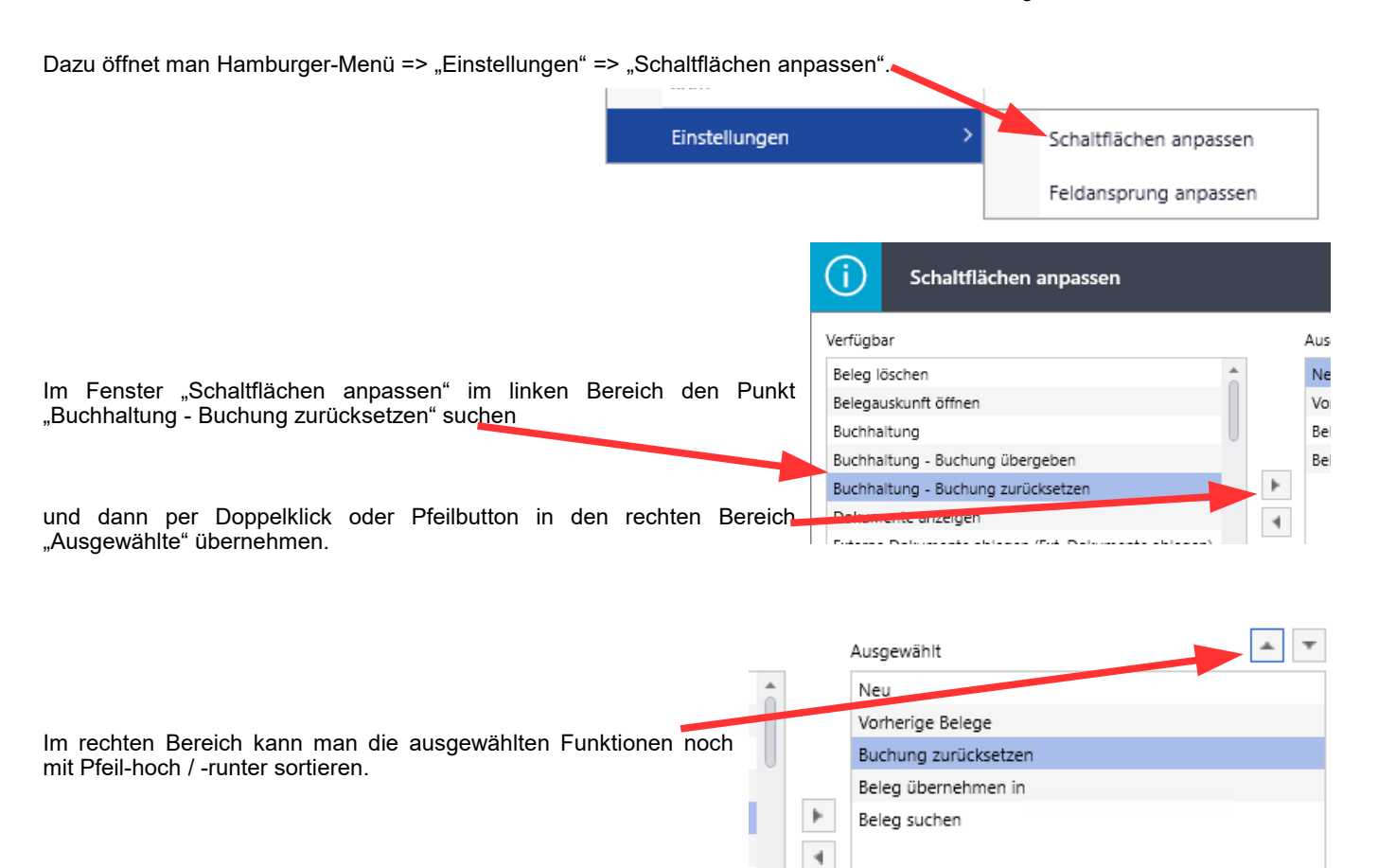

So steht dann oben direkt der Button jederzeit zur Verfügung und man muss nicht umständlich über das Menü gehen.

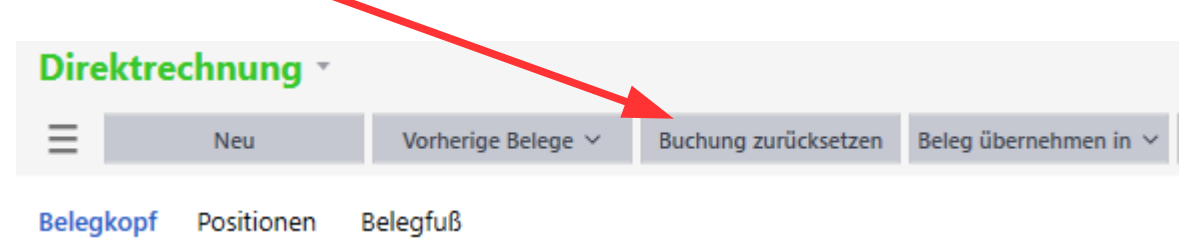

#### **Bei Fragen stehen wir Ihnen selbstverständlich gerne unter den bekannten Telefonnummern zur Verfügung.**

Schlussbemerkung:<br>Für die Richtigkeit der Angaben können wir leider keine Verantwortung übernehmen. Bei Daten- und/oder Programmfehlern leiten wir entsprechende Meldungen aber selbstverständlich gerne<br>an die entsprechenden

#### Rückmeldung:

Wir möchten Sie bitten, uns eine Rückmeldung zu faxen, ob diese Problemlösung in dieser Art in Ordnung war oder ob eventuell noch an der einen oder anderen Stelle eine Verbesserung<br>notwendig wäre. Falls diese Lösung nicht